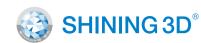

For More Shining Ideas

### EinScan Pro HD Multifunctional Handheld 3D Scanner

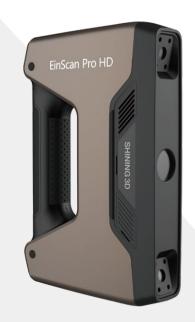

# **Quick Start Guide**

Getting Started with EinScan Pro HD

# **Preparation**

### **Device List**

#### Standard Pack

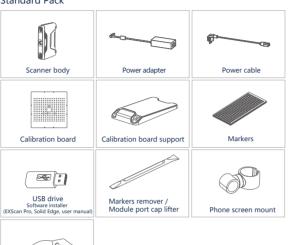

- 1. Plug in dongle before opening Solid Edge software
- 2. Find the use of phone screen mount in Support-Help at www.einscan.com

#### Industrial Pack (optional)

Cable clip

| Industrial Pack (optio | nai)          |              |
|------------------------|---------------|--------------|
|                        |               |              |
| Turntable              | Tripod        | Scanner tray |
|                        | 8-0-          |              |
| USB cable              | Power adapter | Power cable  |

#### Color Pack (optional)

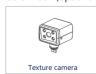

\*Please only use water to clean the calibration board, avoid touching any corrosive liquid.

# **Preparation**

### Recommended

Graphics Card

Memory

Interface

| Grapines cara | TVIDIA GTA1000 una migner                                    |  |
|---------------|--------------------------------------------------------------|--|
| Video Memory  | >4G                                                          |  |
| Processor     | 17-8700                                                      |  |
| Memory        | 64G                                                          |  |
| Interface     | high-speed USB 3.0                                           |  |
| Required      |                                                              |  |
| Graphics Card | Quadro card P1000 and higher or NVIDIA GTX660 and high       |  |
| Processor     | Intel (R) xeon E3-1230, Intel (R) I5-3470, Intel (R) I7-3770 |  |
|               |                                                              |  |

high-speed USB 3.0

NVIDIA GTX1080 and higher

# Installation

Hardware Installation

### 1. Standard Pack

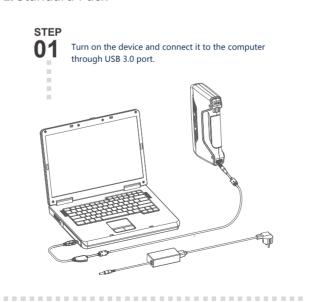

# Installation

### Hardware Installation

### 2. Industrial Pack

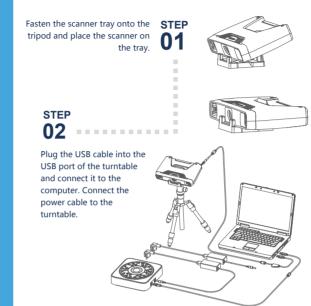

#### 3. Color Pack

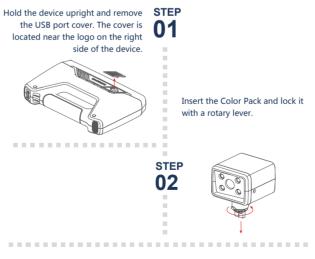

### 4. Operation Environment

Avoid direct sunlight or too bright of light indoors. Make sure the scanned object and table are stable. (For Fixed Scan)

### **Software Installation**

### Software Download

Download the software and user manual from www.einscan.com/support/download/

### Run the installer STEP

Double click software installation 01 icon to install the software.

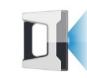

#### License Activation STEP

. . . . . . . . . . . . . . . . . . .

After successful installation, when 02 the device is correctly connected, double-click to open the software and activate the device. The format of activation is "online activation" . Make sure your computer is connected to the

Online Activation

..................

Or do local activation and find the license in the USB drive.

Local Activation

. . . . . . . . . . . . . . . . . . . .

Attention: If you install another device of different serial number, the software will automatically notify users to activate this device.

Online Activation

Local Activation

## **Calibration**

# Camera Calibration STEP

-----

Follow the instruction on the software to place the calibration board in 5 different positions. Hold the scanner vertically and cover the screen range.

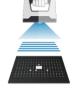

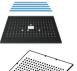

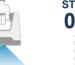

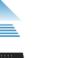

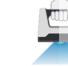

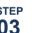

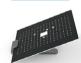

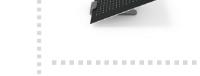

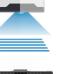

. . . . . . . . . . . . . . . . . . .

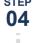

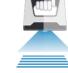

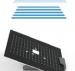

.......

### **Calibration**

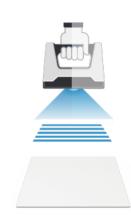

### White Balance Calibration

Only required for Color Pack

Hold the scanner vertically to the back side of calibration board (white) and adjust the distance until you find the proper distance.

The first time installing the software, calibration is required by default. Calibration is also required for the following:

...........

- 1.Device Change
- 2.After device enduring bumpy transportation
- 3.After device accuracy decreases
- 4.Device being uncalibrated for a long time, for example, 15 days.
- 5. When using the Color Pack, the texture camera's position has been changed.

## **Fixed Scan**

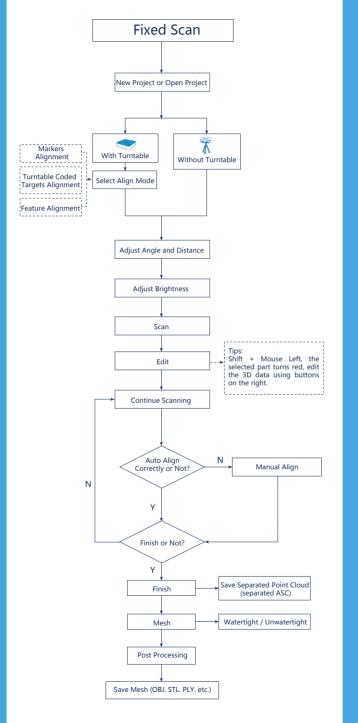

### Handheld HD Scan

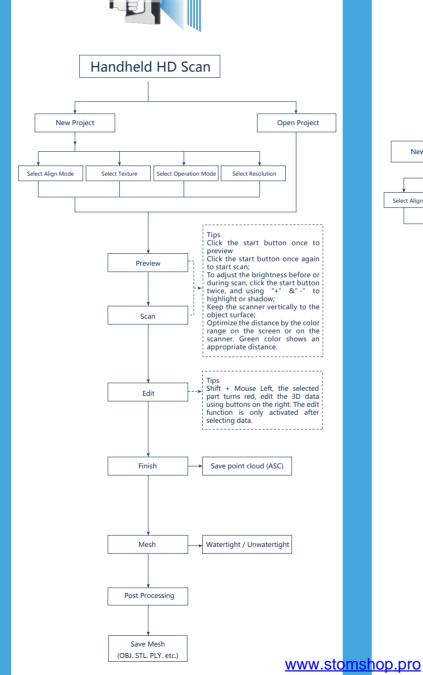

# **Handheld Rapid Scan**

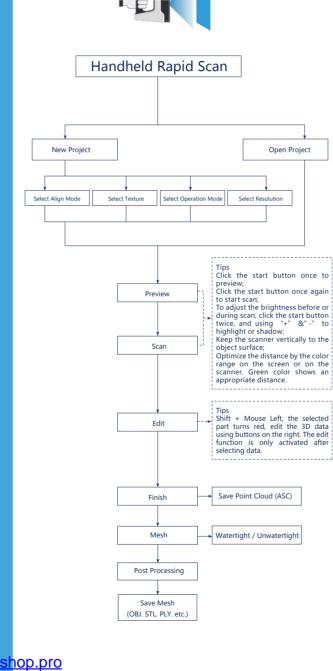

# **Scanning Tips**

#### Scan Mode Selection

Use Handheld Rapid Scan mode when

A fast scanning experience is needed;

Objects with good geometry for feature alignment;

Objects are hard to move or too big to stay on turntable for scanning.

High accuracy and high resolution by handheld scanning is required;

Objects are hard to move or too big to stay on turntable for scanning.

Use Fixed Scan with Turntable mode when: High accuracy and high resolution is required;

Objects' footprint within Ø 150mm which may not cover most coded targets

Weight under 5kg;

Objects' footprint above Ø150mm with rich geometry features can also work in Fixed Scan with Turntable mode through feature alignment.

Use Fixed Scan without Turntable mode when:

High accuracy and high resolution is required;

Objects is too big or heavy to work on turntable

# **Summary**

| Mode                          | Accuracy<br>( mm )                                                     | Scan Efficiency                            | Resolution<br>Point distand<br>( mm ) | ce Align Mode                                                                                                    |
|-------------------------------|------------------------------------------------------------------------|--------------------------------------------|---------------------------------------|----------------------------------------------------------------------------------------------------|
| Fixed Scan<br>with Turntable  | Single Shot<br>Accuracy 0.04<br>దాదాదాదాదాదాదాదాదాదాదాదాదాదాదాదాదాదాదా | Single Scan < 0.5s                         | 0.24<br>公公公公                          | Turntable Coded Targets,<br>Feature, Markers, Manua                                                                                  |
| Fixed Scan<br>without Turntab | Single Shot<br>Accuracy 0.04<br>lle 公公公公公                              | Single Scan < 0.5s                         | 6 0.24<br>公公公公                        | Feature, Markers, Manua                                                                                                    |
| Handheld<br>HD Scan           | Up to 0.045<br>+0.3 mm/m<br>(markers alignment)                        | 10 fps<br>3,000,000 points/s<br>ជាង់ជាង់ជា | 0.2-3<br>ជាជាជាជាជាជា                 | Markers, Feature<br>(with rich geometrical<br>features on the surface),<br>Hybrid(Markers and Feature)                               |
| Handheld<br>Rapid Scan        | Up to 0.1<br>+0.3 mm/m<br>(markers alignment)<br>☆☆☆                   | 30 fps<br>1,500,000 points/s<br>ជាស់ជាជាជា | 0.25-3<br>公公公                         | Markers, Feature<br>(with rich geometrical<br>features on the surface),<br>Hybrid(Markers and Feature<br>Texture (with rich texture) |

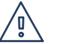

### Difficult to Scan

- Transparent objects like glasses
- Shining or highly reflective objects like mirrors

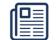

#### Solution

Spray with white powder

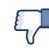

#### Not Recommended

- Moving objects or vibrating objects
- Lattice structure with many small deep holes
- · Hairy objects like human hair and fur

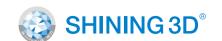

### **Technical Support**

**APAC Headquarters** 

SHINING 3D Tech. Co., Ltd.

Email: sales@shining3d.com

Hangzhou, China

P: +86-571-82999050

Register at support.shining3d.com for support Or contact through:

Email: einscan\_support@shining3d.com Skype: einscan support

### **EMEA Region**

111-111-1111-1111-1111-111-111-111-111-11-1

SHINING 3D Technology GmbH. Stuttgart, Germany P: +49-711-28444089 Email: sales@shining3d.com Breitwiesenstraße 28, 70565 No. 1398, Xiangbin Road, Wenyan, Stuttgart, Germany Xiaoshan, Hangzhou, Zhejiang, China,

#### **Americas Region**

SHINING 3D Technology Inc San Francisco, United States P: +1415-259-4787 Email: sales@shining3d.com 1740 César Chávez St. Unit D. San Francisco, CA 94124

www.shining3d.com

www.einscan.com